# **Problème d'impression en pdf avec clés USB sur imprimante Canon**

En cas de problème : informatique.master@hes-so.ch

Sommaire

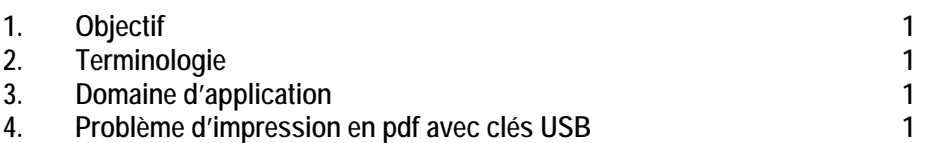

## **1. Objectif**

Ce document précise le cadre de la procédure liée au problème d'impression en PDF avec clés USB sur les imprimantes Canon dans les locaux HES-SO Master à Provence.

### **2. Terminologie**

HES-SO Haute école spécialisée de Suisse occidentale SI Service des systèmes d'information

## **3. Domaine d'application**

Cette procédure s'applique à tous les étudiant-e-s et collaborateurs/collaboratrices autorisé-e-s à utiliser des équipements informatiques.

### **4. Problème d'impression en PDF avec clés USB**

Si les fichiers PDF ne peuvent pas être imprimés depuis une clé USB sur les imprimantes Canon, voici la procédure à appliquer :

- 1. Ouvrir votre document sur votre ordinateur.
- 2. Sélectionner Fichier imprimer et choisir votre imprimante PDF (Adobe PDF, PDF Creator).
- 3. Avant de lancer l'impression, se rendre dans les « options avancées » et sélectionner « imprimer les images ».
- 4. Enregistrer à nouveau votre fichier sur votre clé USB
- 5. Insérer votre clé USB sur l'imprimante Canon et lancer une impression.